## **Flusso GARA APERTA - sopra soglia**

Punto di partenza: e-procurement > tasto "crea" > scegliere procedura

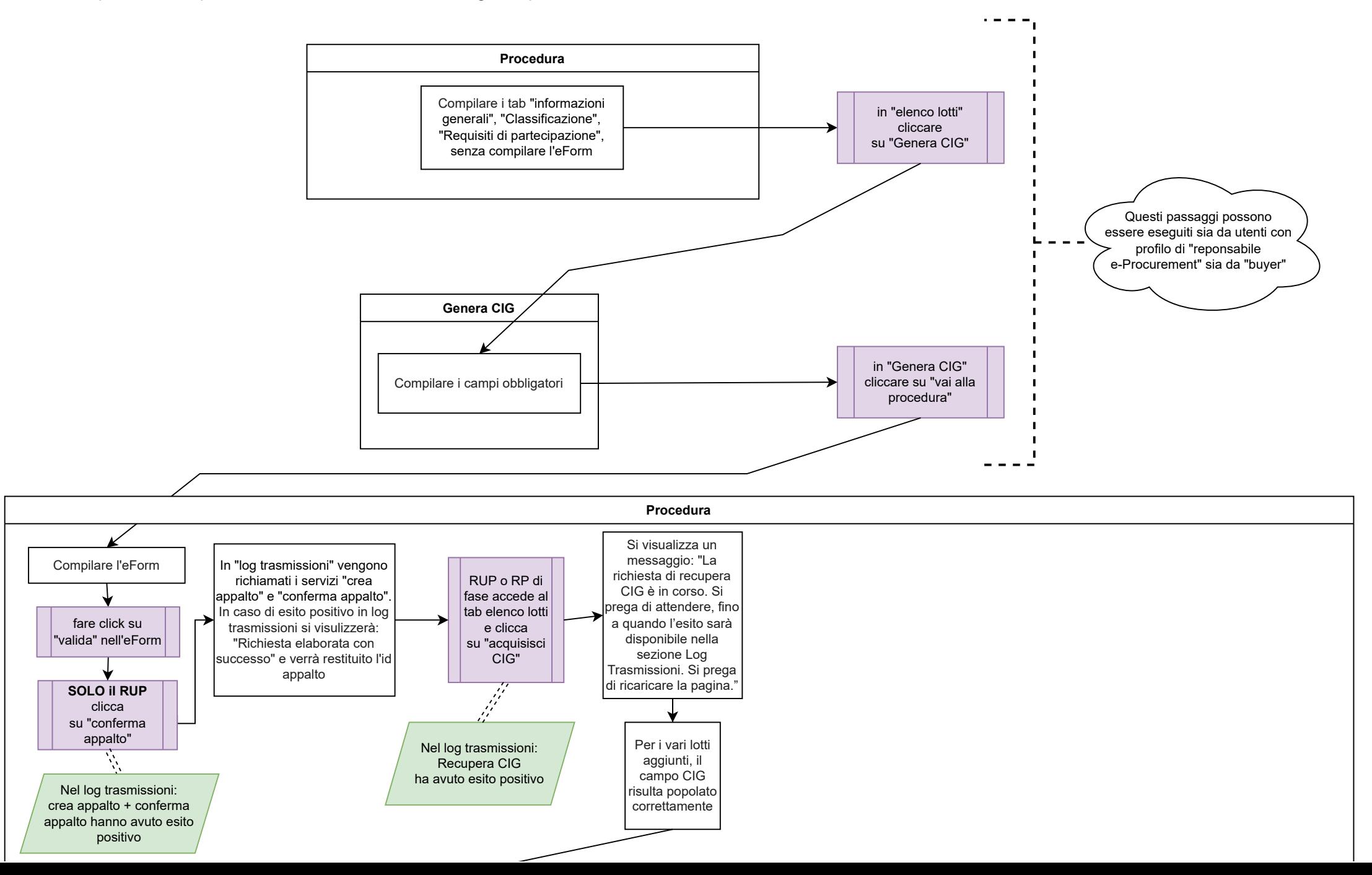

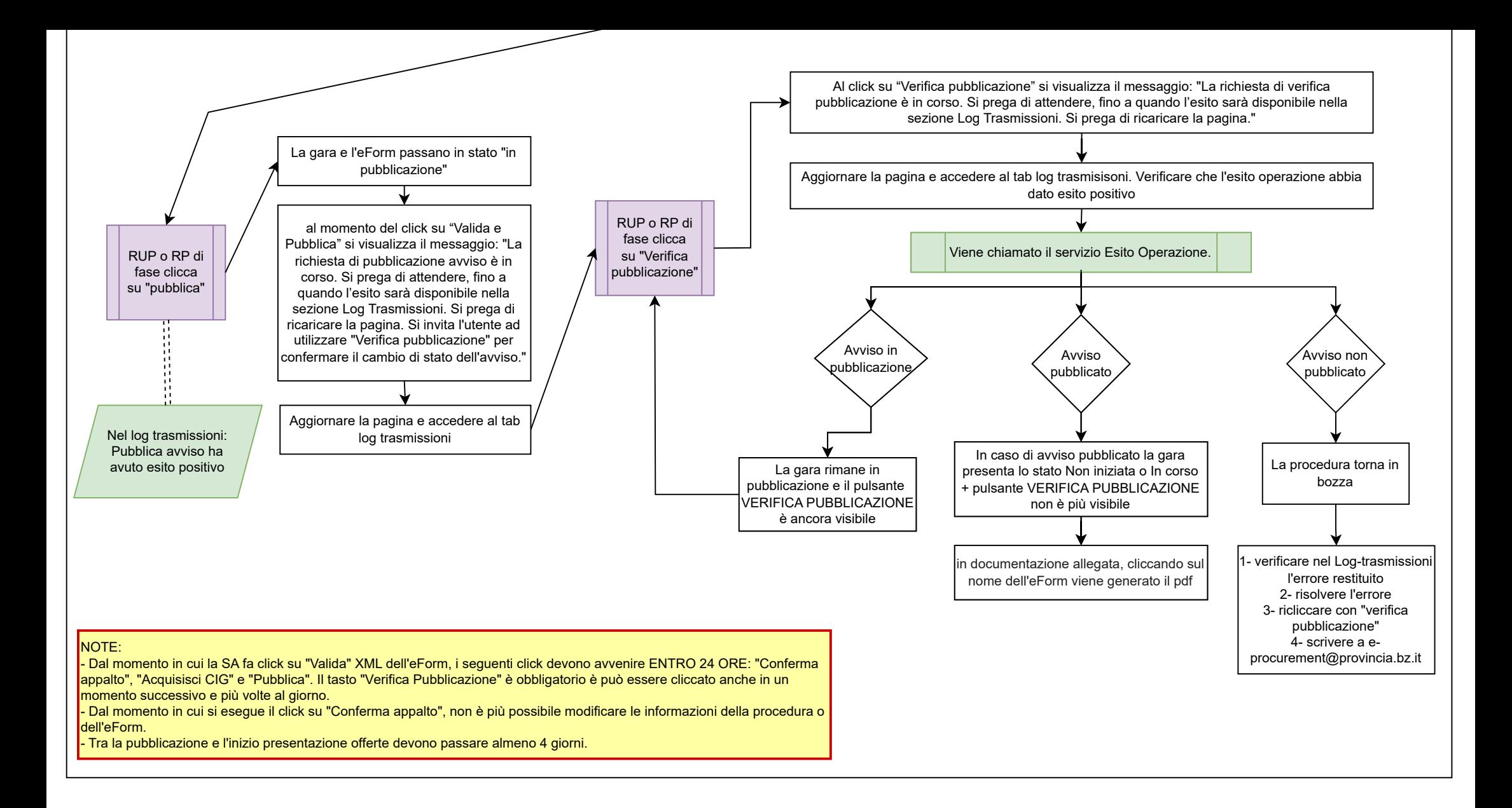